Signature

# CAHIGR TOCHNIQUO Éd. 06/2018

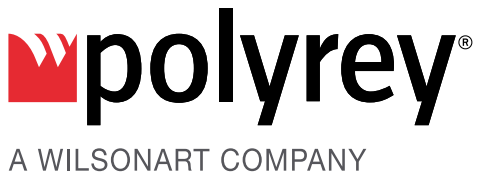

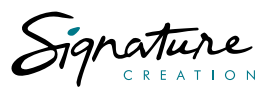

# SONMMR<sub>C</sub>

#### L'offre Signature Creation : Produits & finitions

• 3 types de produits

# $\sqrt{2}$  Le process Signature

# $\Im$  Préparation des fichiers d'impression

- Types d'images réalisables
- Formats d'enregistrement du fichier image
- Colorimétrie
- Résolution et échelle de l'image
- Nommage des fichiers images
- Dimensions de panneaux et bords perdus
- Concrétisez votre projet : le prototype

# $\frac{1}{2}$  Montage des fichiers d'impression

- Types de montages
- Image unique : une image, un panneau
- Amalgame : des images, un panneau
- Fresque : une image, des panneaux

# 5 Mise en oeuvre d'une fresque

• Conseils de montage

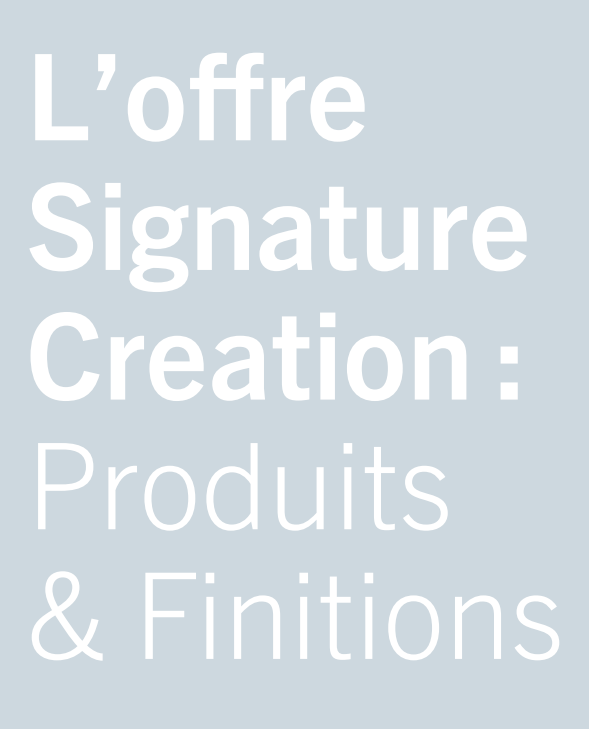

1.

### L'offre Signature Creation : Produits & finitions

## *3 types de produits*

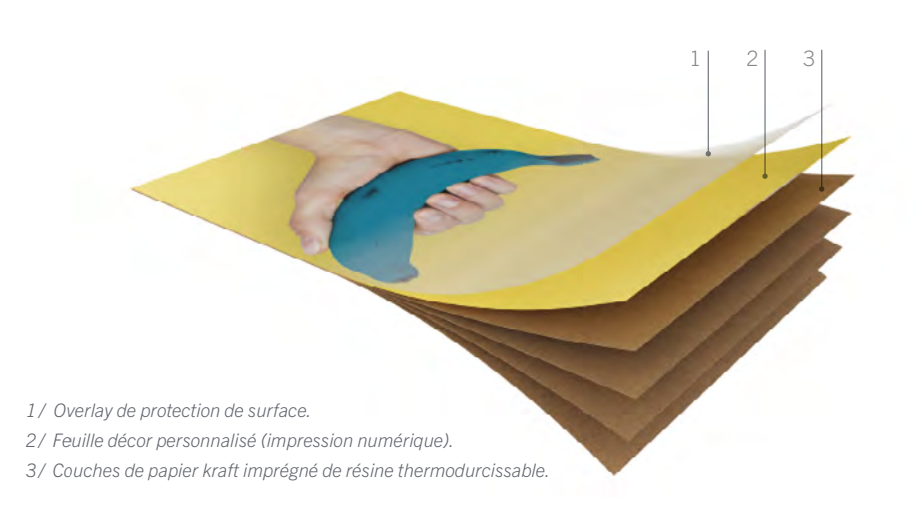

## Polyrey® *HPL Stratifié*

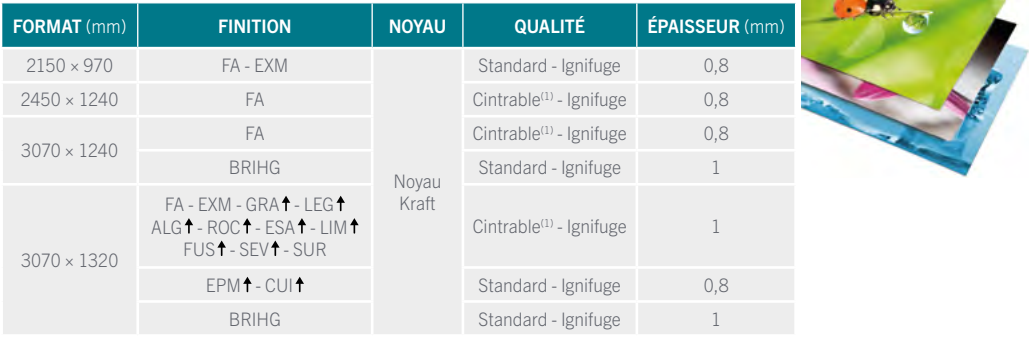

*(1) Rayon de cintrage mini de 20 cm - Non postformable.*

## Reysipur® *HPL Compact*

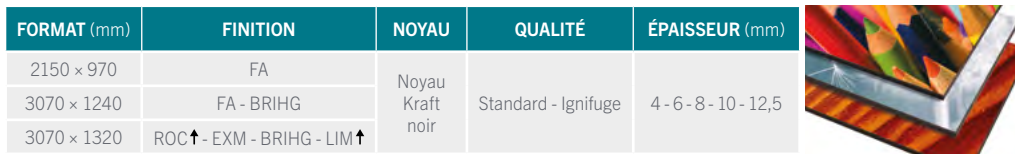

## Polyprey® *Panneau contrecollé de Polyrey HPL®*

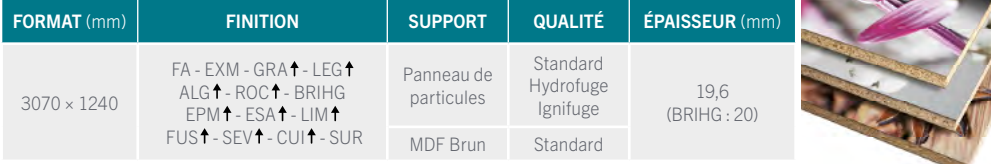

# *Finitions* FA EXM BRIHG GRA LEG ALG ROC ESA LIM FUS SEV SUR EPM CUI

4

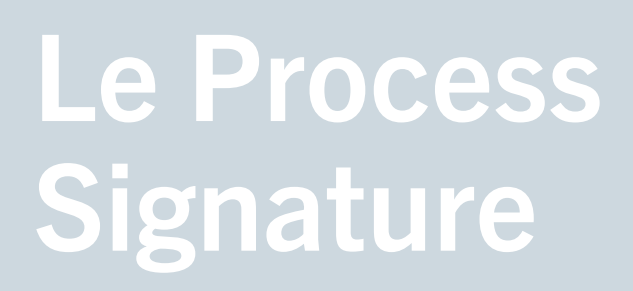

### Le Process Signature

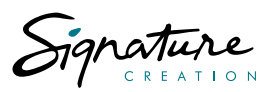

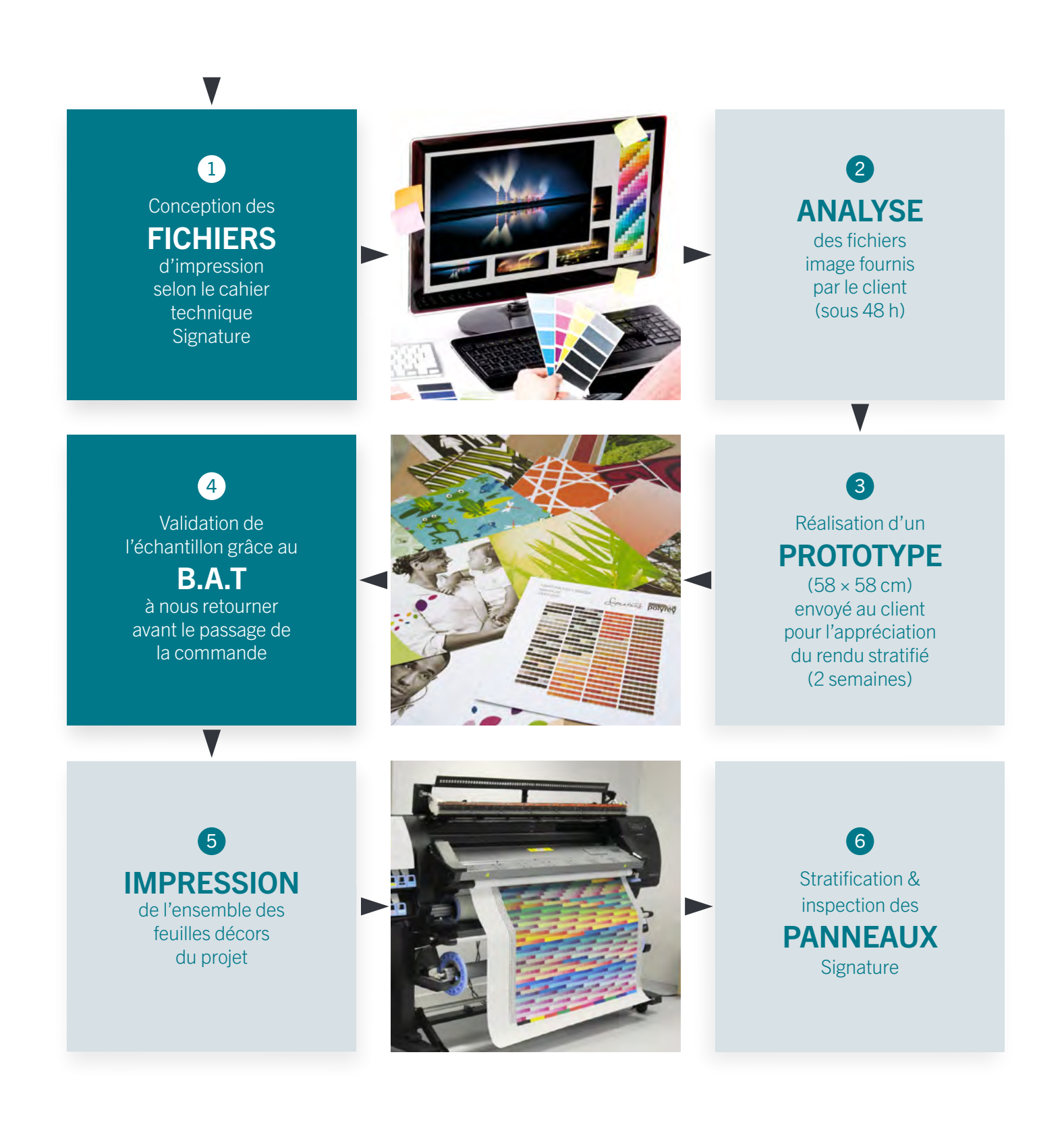

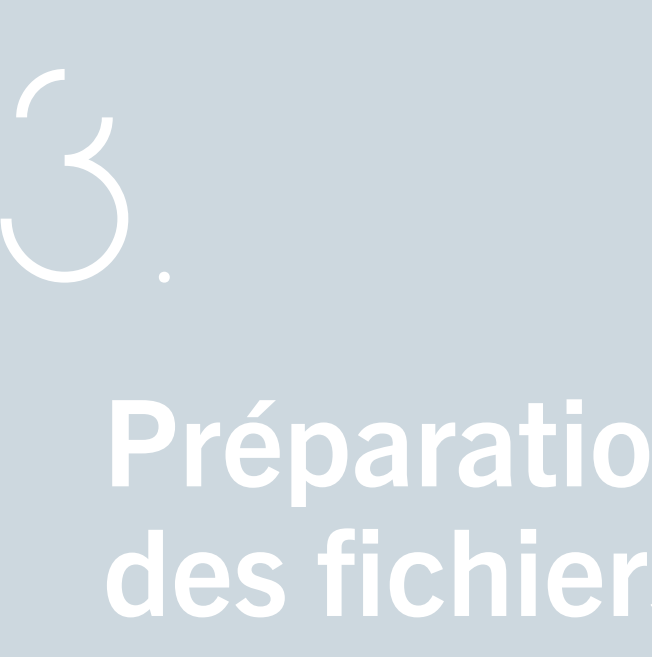

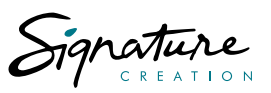

## *Types d'images réalisables*

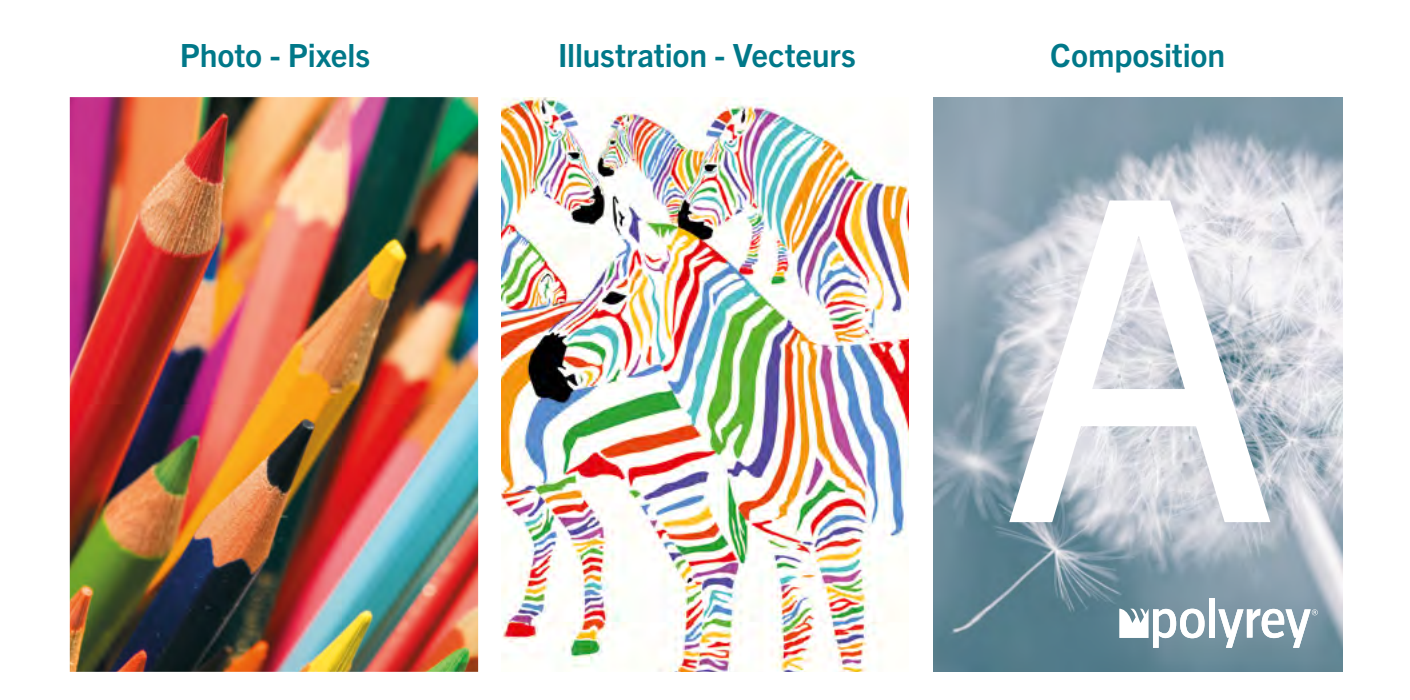

#### Origine des images

- Photothèque, banque d'images : sélectionnez les images en dimensions maximale à 300 dpi.
- À partir d'un scanner : cette opération doit être faite en haute définition par un scanner professionnel.

#### Photographies

La photo doit être réalisée ou acquise en très haute qualité, TIF non compressé ou mini 12MPx, pour être imprimée en grand format.

#### Droits d'utilisation de l'image

Les droits d'exploitation ou d'utilisation doivent être acquittés par le client qui est responsable de l'acquisition de l'image. Il est responsable du fichier et doit, si nécessaire, pouvoir prouver l'acquisition des droits d'usage des images.

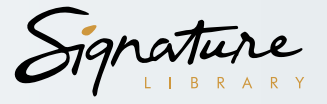

*Le coup de pouce Polyrey* Une bibliothèque de décors à votre disposition

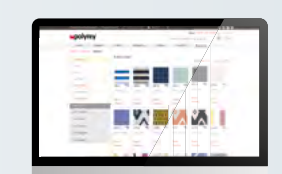

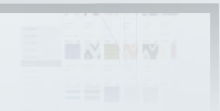

#### *Des centaines de créations et leurs déclinaisons couleurs pour vous accompagner dans la réalisation de votre projet*

Polyrey met à votre disposition une bibliothèque de décors prêts à l'emploi pour vous aider dans la création de votre projet Signature.

Vous pouvez demander la modification de la colorimétrie des décors Signature Library afin de les adapter à votre projet Signature Creation. Comme pour un projet Signature Creation, vous recevrez un **prototype** pour valider votre choix.

*[www.polyrey.com](https://www.polyrey.com/collection/signature)*

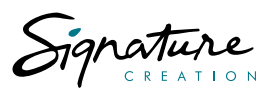

# *Formats d'enregistrement du fichier image*

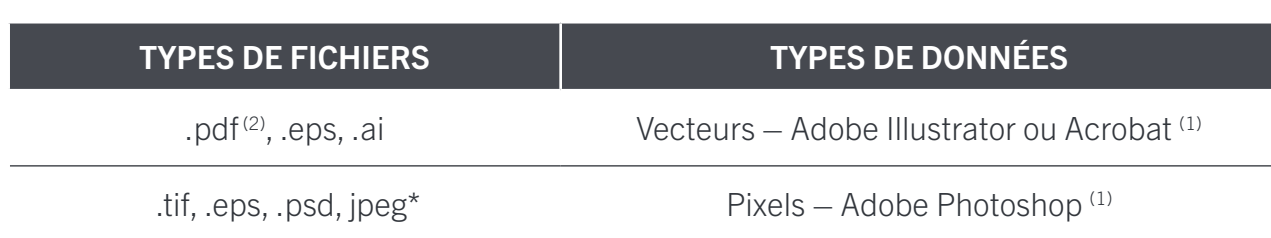

*(1) : Adobe Creative Cloud (CC) ou inférieur - (2) : PDF d'imprimerie, certifié type PDFX*

*\* Le format JPEG peut être toléré si la résolution de l'image est optimale (300 dpi) et sans agrandissement.* 

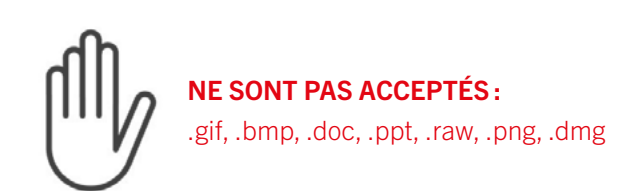

Type d'images : photographie, illustration, logotype, texte, signalétique, composition... - 1

Type de fichiers acceptés : .eps, .pdf; .tif, .ai, .psd, jpeg  $\Box$ 

**MEMO** ПT FICHIER IMAGE ш

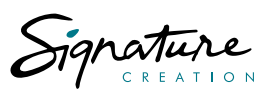

## *Colorimétrie*

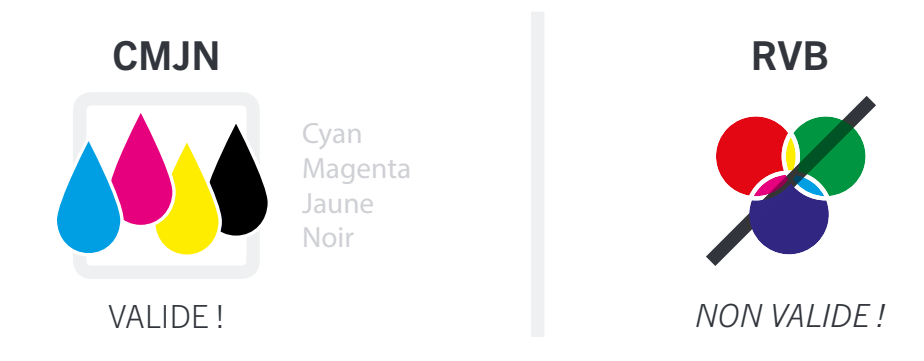

#### Cible colorimétrique :

Dans le cas où une cible colorimétrique est demandée, il est impératif de fournir celle-ci avant la phase de prototypage.

Les cibles colorimétriques acceptées :

- 1. Couleur référence Pantone pour les applats unis
- 2. Échantillon produit de l'image (sticker, PVC, bâche…)
- 3. Impression sur papier mat (impression jet d'encre)

Si un envoi est nécessaire, merci de l'expédier à l'adresse suivante en rappelant le nom du projet :

#### *Polyrey SAS*

*Service Signature 700 route de Bergerac 24150 Baneuil*

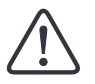

Polyrey met tout en oeuvre pour répondre aux mieux aux correspondances colorimétriques attendues. Les contraintes techniques de l'impression numérique (encres, supports…) ne peuvent garantir une correspondance parfaite avec la cible colorimétrique.

Vous pouvez définir des cibles pour chacune des couleurs utilisées. Nous devons néanmoins ajuster le prototype sur une couleur prioritaire.

Type d'images : photographie, illustration, logotype, texte, signalétique, composition... - 1

Type de fichiers acceptés : .eps, .pdf; .tif, .ai, .psd, jpeg - 1

Colorimétrie Image : CMJN  $\bullet \bullet \bullet$  $\Box$ 

**MEMO** FICHIER IMAGE TT.

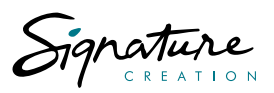

## *Résolution et échelle de l'image*

Pour l'impression, la résolution minimale tolérée est de :

• 300 dpi pour les images à l'échelle 1/2 ou 1/4 (images devant subir un agrandissement avant impression)

• 150 dpi minimum pour les images livrées à l'échelle 1. Au delà de ces limites : la qualité est insuffisante pour un rendu de qualité.

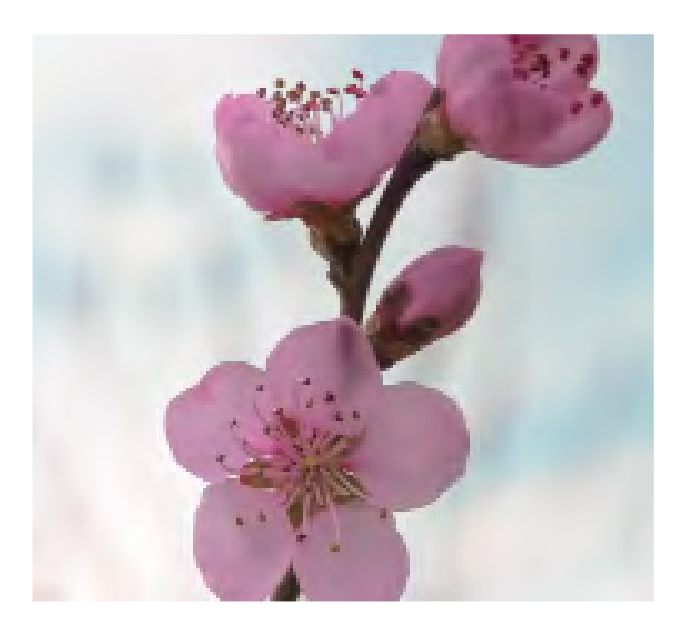

BONNE QUALITÉ & BONNE ÉCHELLE

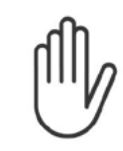

#### NE SONT PAS ACCEPTÉES :

images ne respectant pas la résolution minimale ou le taux d'agrandissement.

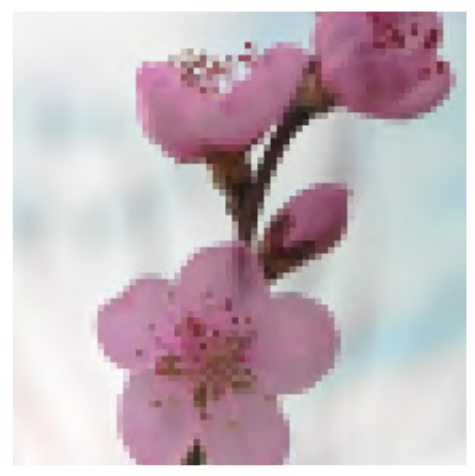

Image avec résolution < 150 dpi

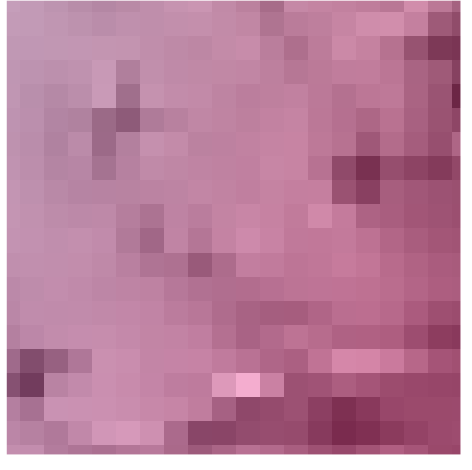

Agrandissement > échelle 1/4

- Type d'images : photographie, illustration, logotype, texte, signalétique, composition... - 1
- Type de fichiers acceptés : .eps, .pdf; .tif, .ai, .psd, jpeg - 1

Colorimétrie Image : CMJN  $\bullet \bullet \bullet$  $\overline{\phantom{0}}$ 

Résolution des images : 150 dpi mini. à l'échelle 1 ou 300 dpi mini. à l'échelle 1/4, 1/2 ou 1. - 1

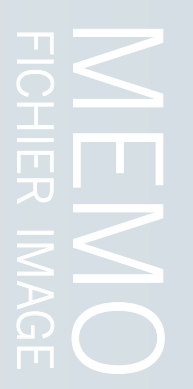

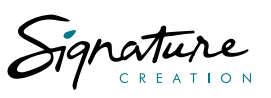

## *Nommage des fichiers images*

#### *Exemple : « 20170508 \_ MagasinParis \_ 1 . pdf »*

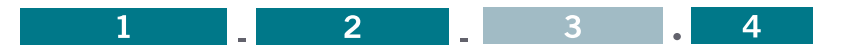

- 1 Date / Obligatoire
- 2 Nom projet / Obligatoire
- 3 Numérotation panneau (1, 2, 3 ou A, B, C) / Si nécessaire
- 4 Extension de fichier valide (.pdf, .eps, .tif…) / Obligatoire

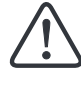

Pour les projets contenant un nombre important d'images, l'application de la règle de nommage garantira une meilleure identification des images.

- Type d'images : photographie, illustration, logotype, texte, signalétique, composition...  $\Box$
- Type de fichiers acceptés : .eps, .pdf; .tif, .ai, .psd, jpeg  $\Box$
- Colorimétrie Image : CMJN  $\bullet \bullet \bullet$  $\Box$
- Résolution des images : 150 dpi mini. à l'échelle 1 ou 300 dpi mini. à l'échelle 1/4, 1/2 ou 1.  $\Box$
- Nommage des fichiers : «20170508\_MagasinParis\_1.pdf»  $\overline{\mathsf{I}}$

# **MEMO** ПT FICHIER IMAGE  $\Box$

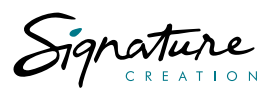

## *Dimensions de panneaux et bords perdus*

Dimensions de panneau

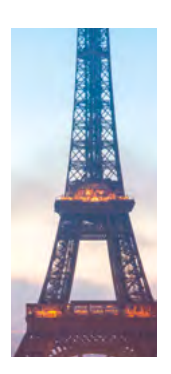

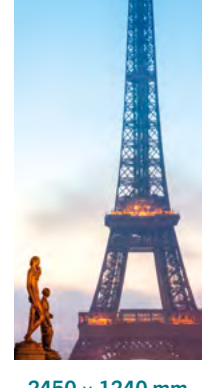

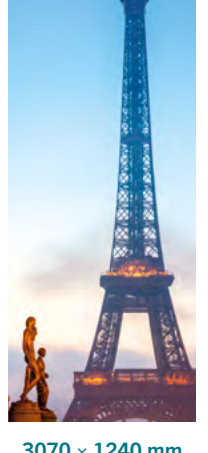

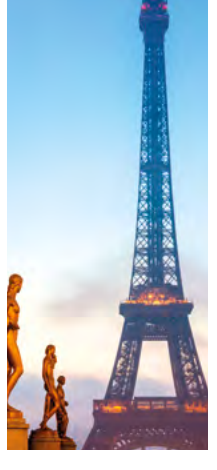

 $2150 \times 970$  mm  $2450 \times 1240$  mm  $3070 \times 1240$  mm  $3070 \times 1320$  mm

#### Bords perdus

Il est nécessaire de prévoir des bords perdus de 20 mm de chaque coté du panneau. C'est une marge de débord qui disparait à la découpe du panneau pour obtenir le format fini. Tout ce qui est situé à l'intéreur de cette zone ne subira pas d'inspection de qualité car c'est une zone considérée comme «non-utile». Vous ne pouvez utiliser au maximum que la surface utile du panneau.

Pourquoi utiliser des bords perdus ?

Au cours de la stratification, le visuel imprimé peut subir une variation dimensionnelle maximale de +/- 0.15% dans le sens longitudinal et +/- 0,4% dans le sens transverse comparé aux côtes du fichier d'impression livré (selon norme EN438) d'où l'utilisation d'un fond perdu, pour assurer un rendu optimal.

#### Tableau récapitulatif

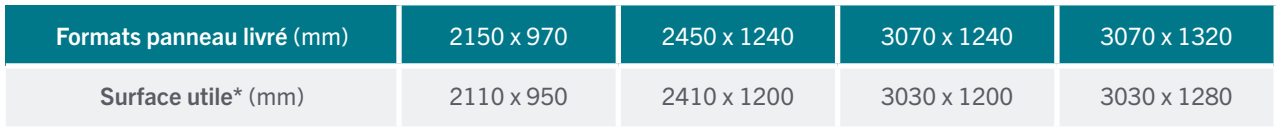

*\* surface utilisable du panneau avec déductions des bords perdus de 20 mm / \*\* sauf pour le format 2150 x 970 mm*

Type d'images : photographie, illustration, logotype, texte, signalétique, composition... - 1

- Type de fichiers acceptés : .eps, .pdf; .tif, .ai, .psd, jpeg - 1
- Colorimétrie Image : CMJN  $\bullet \bullet \bullet$  $\blacksquare$

 $\mathbf{I}$ 

- Résolution des images : 150 dpi mini. à l'échelle 1 ou 300 dpi mini. à l'échelle 1/4, 1/2 ou 1. - 1
- Nommage des fichiers : «20170508\_MagasinParis\_1.pdf» - 1
	- Panneaux 5 formats disponibles : 2150 x 970 mm / 2450 x 1240 mm / 3070 x 1240 mm / 3070 x 1320 mm

# **MEMO** FICHIER IMAGE **TI**

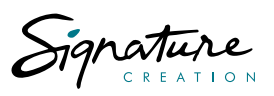

## *Concrétiser votre projet : le prototype*

Le prototype est un échantillon stratifié d'une partie du panneau, réalisé en amont de la commande. Il vous permet d'apprécier le rendu de votre image imprimée et stratifiée dans la finition souhaitée. La phase de prototype est nécessaire pour un résultat de qualité.

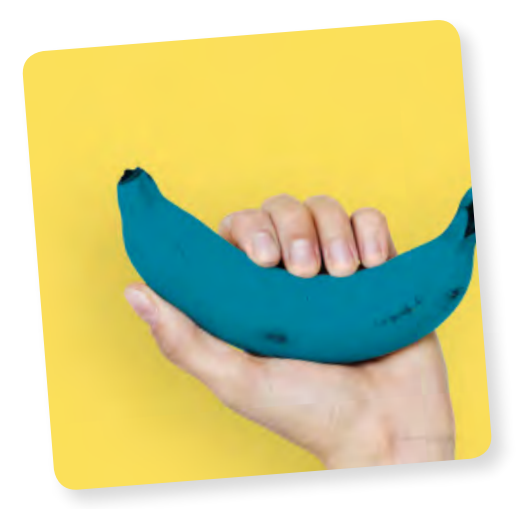

• Le prototype est gratuit au format 58 x 58 cm. Il sera réalisé à l'échelle 1, à partir des fichiers définitifs validés de votre projet.

• Le délai d'expédition des prototypes est de 2 semaines maximum à partir de la validation des fichiers image.

• Le prototype doit être approuvé par écrit, sous forme de B.A.T (Bon à tirer) signé par le client avant toute saisie de commande. Ce document est à retourner à Polyrey : signature@polyrey.com

• La durée de validité des prototypes est de 6 mois maximum. Nous conservons un exemplaire de chaque prototype validé.

Il existe des limites colorimétriques liées à la technologie d'impression / de production. La gestion de projet alertera en cas de diffcultés relatives à une spécificité de votre projet.

- Type d'images : photographie, illustration, logotype, texte, signalétique, composition... - 1
- Type de fichiers acceptés : .eps, .pdf; .tif, .ai, .psd, jpeg  $\Box$
- Colorimétrie Image : CMJN  $\bullet \bullet \bullet$ - 1
- Résolution des images : 150 dpi mini. à l'échelle 1 ou 300 dpi mini. à l'échelle 1/4, 1/2 ou 1. - 1
- Nommage des fichiers : «20170508\_MagasinParis\_1.pdf» - 1
- Panneaux 5 formats disponibles :  $\overline{\phantom{a}}$ 2150 x 970 mm / 2450 x 1240 mm / 3070 x 1240 mm / 3070 x 1320 mm

**MEMO**  $\Box$ FICHIER IMAGE **TI** 

Prototype

 $\angle$ 

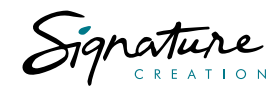

# *Types de montages*

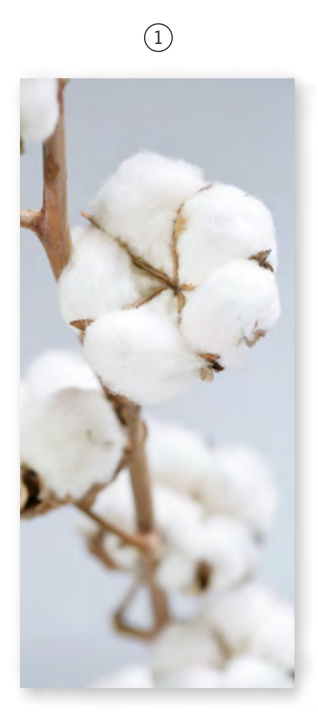

Image unique : plein panneau

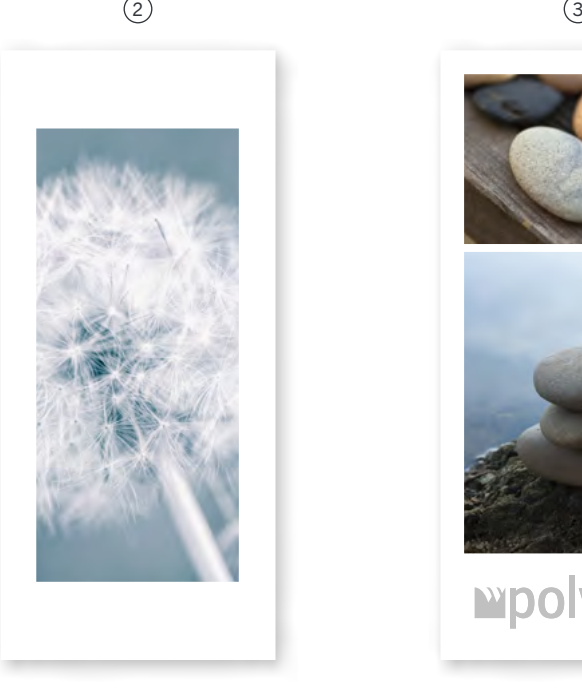

Image unique : insérée dans un panneau

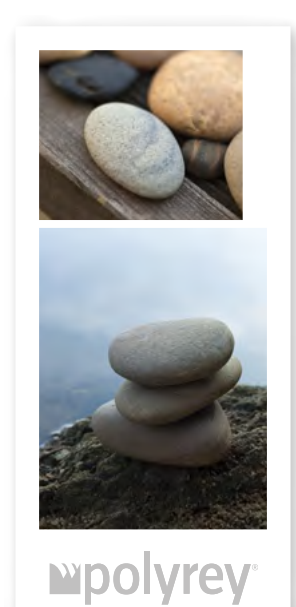

L'amalgame : plusieurs images dans un panneau

 $\bigcirc$ 

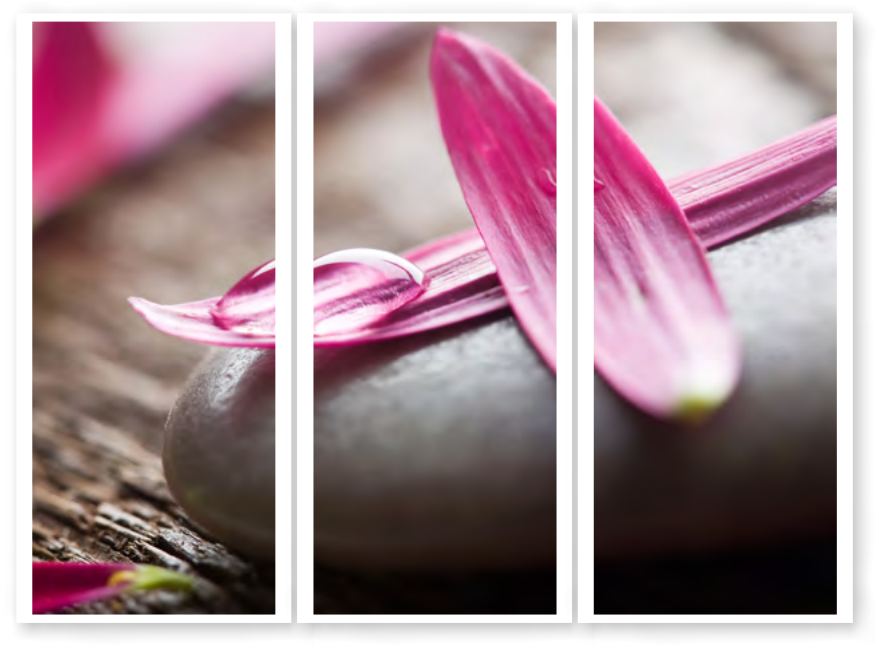

La fresque : une image découpée en plusieurs panneaux

## *Image unique : une image, un panneau*

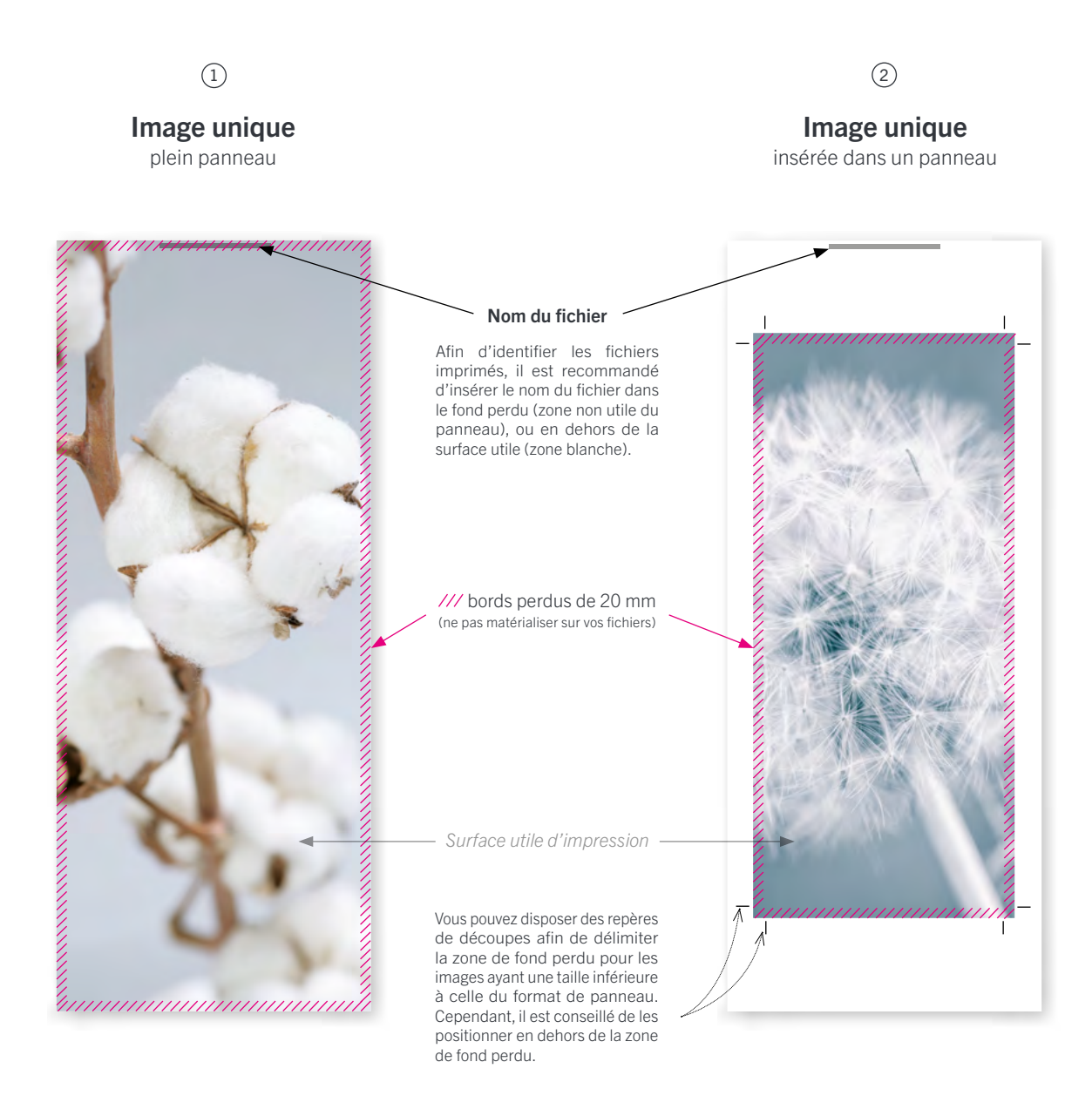

L'image doit être créée à la dimension de l'un de nos formats de panneaux.

L'image a été conçue dans des dimensions inférieures à l'un de nos formats de panneaux.

## *L'amalgame : plusieurs images dans un panneau*

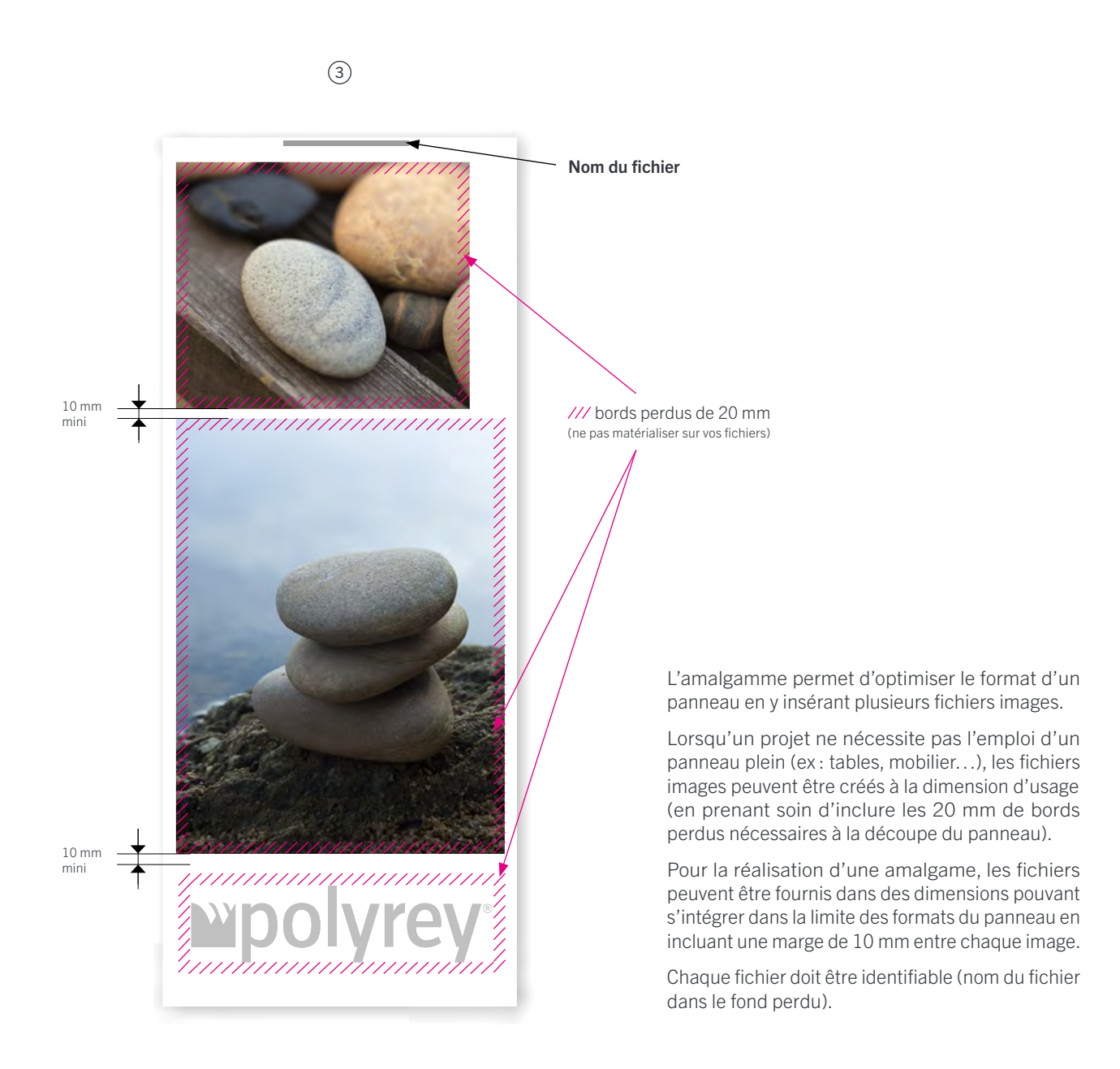

## *La fresque : une image découpée en plusieurs panneaux*

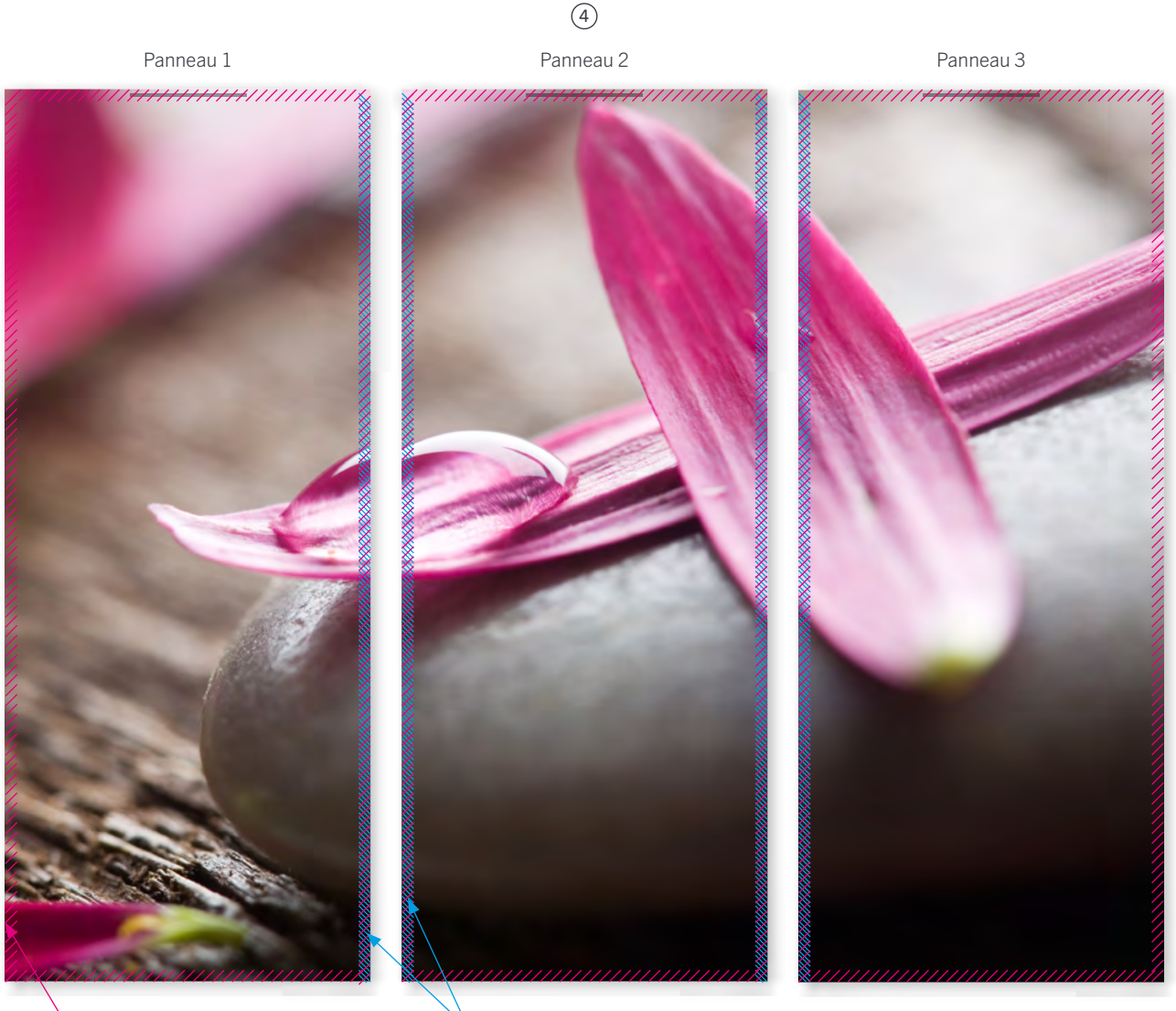

- /// bords perdus de 20 mm (ne pas matérialiser sur vos fichiers)
- **XXX zone de recouvrement de 20 mm** (ne pas matérialiser sur vos fichiers)

La fresque permet de réaliser un projet d'image numérique sur une surface supérieure à la taille de nos formats de panneaux. Pour ce faire, il est possible de découper l'image en plusieurs panneaux afin d'arriver à la surface totale désirée.

- Découper l'image dans le nombre de panneaux nécessaires selon la configuration finale en pensant au raccord.
- Pensez aux bords perdus de 20 mm sur tous les panneaux !
- Au niveau des jonctions entre les panneaux, le fond perdu sert de zone de recouvrement et permet un raccord en toute sécurité. Pour plus de détails, reportez-vous à la page suivante.

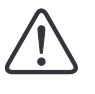

Conseil : Fournir les fichiers des plans de montage avec les panneaux identifiés est nécessaire à la compréhension d'un projet.

## *La fresque : une image découpée en plusieurs panneaux*

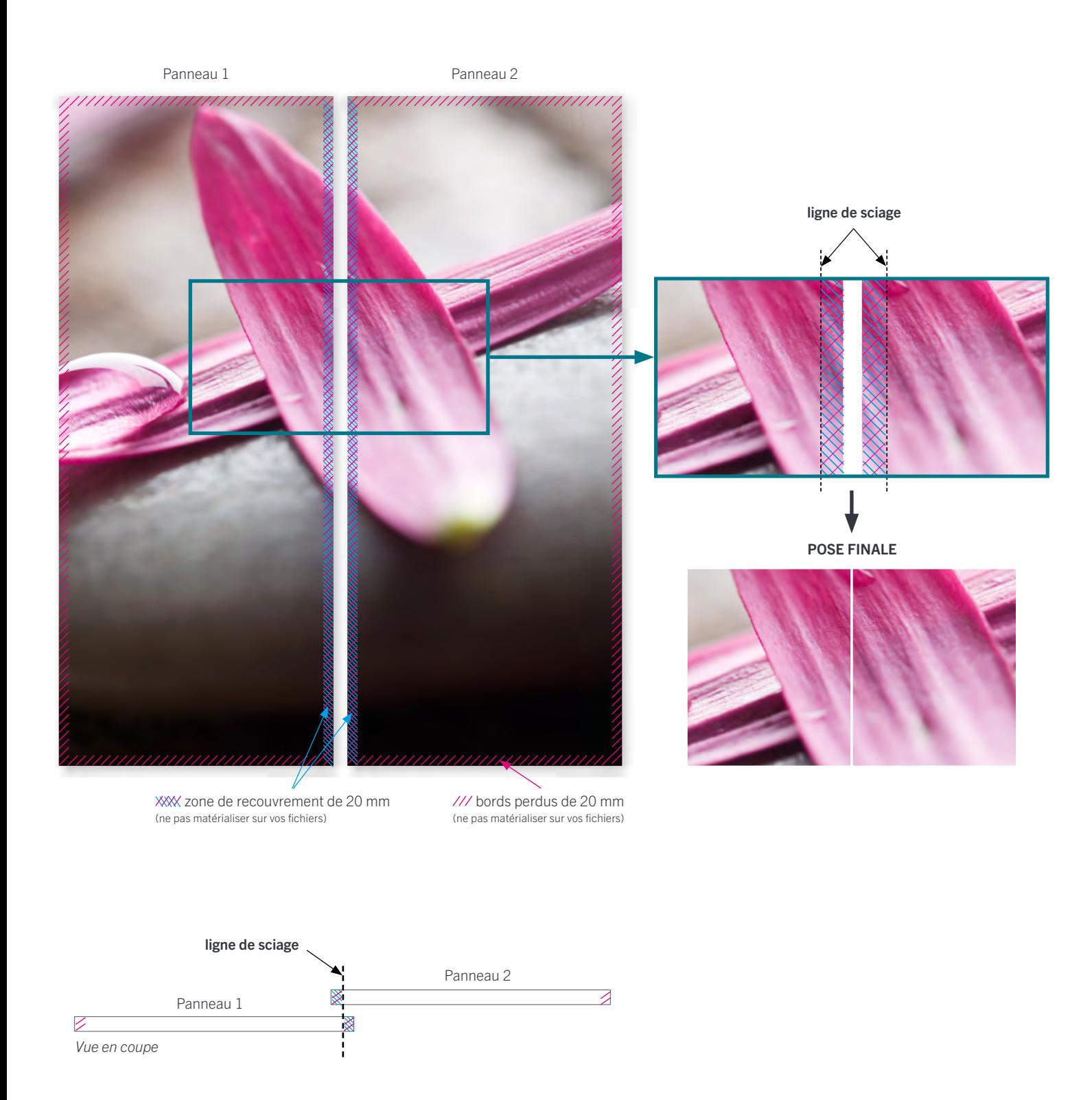

# Mise en oeuvre d'une fresque

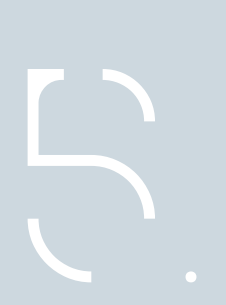

#### Mise en oeuvre d'une fresque

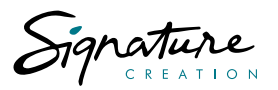

## *Conseils de montage*

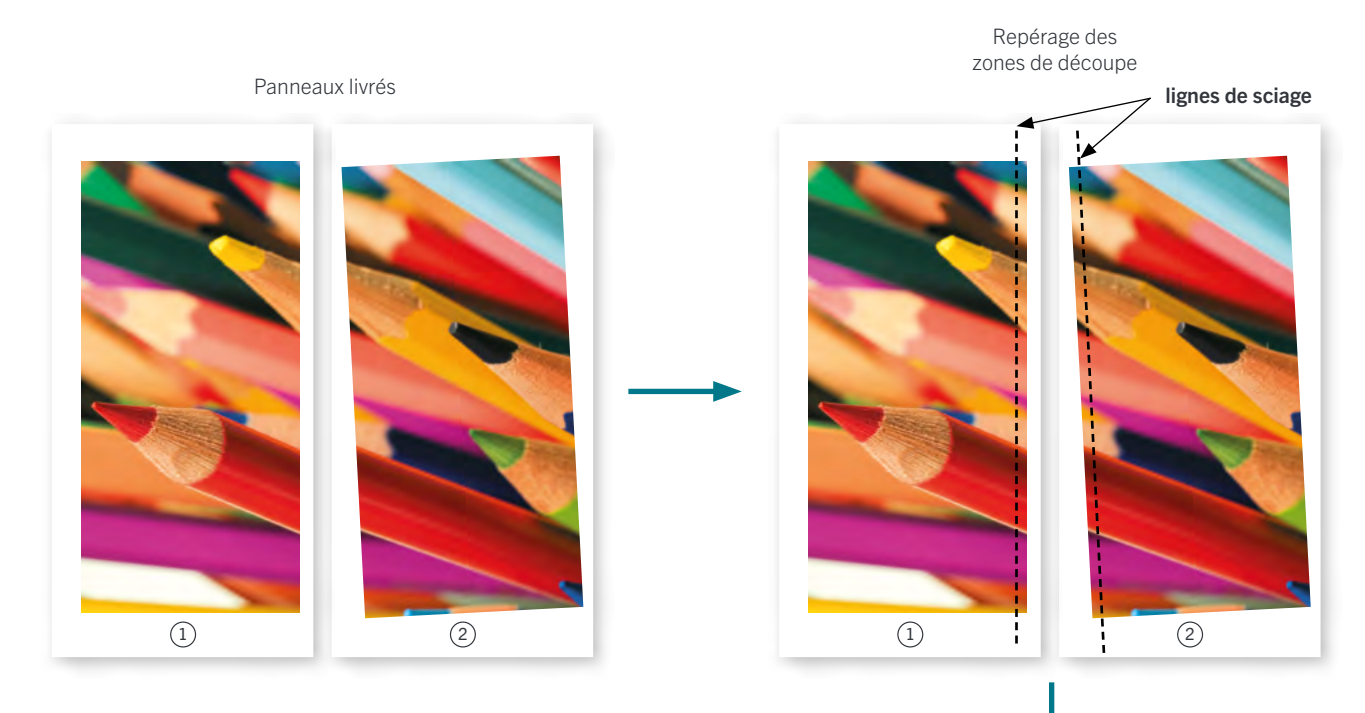

#### Bords perdus (20 mm)

Un bord perdu est une marge de débord qui disparait à la découpe du panneau pour obtenir le format fini. Tout ce qui est situé à l'intérieur de cette zone ne subira pas d'inspection de qualité car c'est une zone considérée comme « non-utile ».

Pourquoi utiliser des bords perdus ?

Au cours de la stratification, le visuel imprimé peut subir une variation dimensionnelle maximale de +/- 0,15 % dans le sens longitudinal et +/- 0,4% dans le sens transverse comparé aux côtes du fichier d'impression livré (selon norme EN438). Il se peut également que les images imprimées ne soient pas strictement parallèles et centrées à l'intérieur des panneaux livrés.

Il est important de se baser rigoureusement sur le bord de l'image imprimée (et non sur le bord du panneau livré) pour déterminer la ligne de sciage avant l'assemblage des panneaux.

Les bords perdus sont indispensables pour la bonne superposition des panneaux lorsqu'on réalise une fresque.

Découpage et montage des panneaux

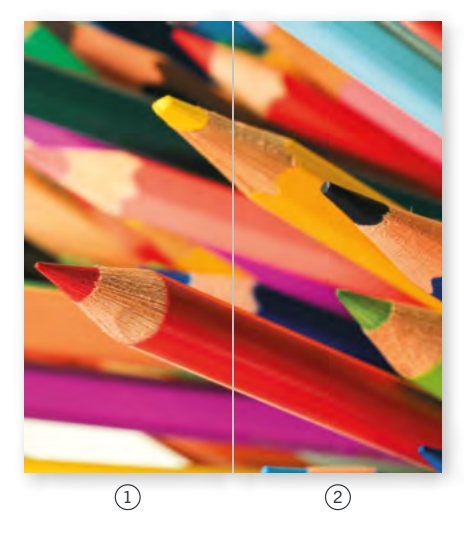

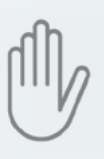

Il ne faut pas découper les 20 mm de bords perdus avant d'avoir repéré les zones de découpe et d'avoir vérifié l'ajustement des panneaux les uns par rapport aux autres.

#### Mise en œuvre

Cette mise en œuvre est valable pour toutes les applications de fresques (murales, tables…) :

- 1 Pour débuter ce process, il faut commencer par le premier panneau.
- 2 Il faut repérer les zones de découpes sur le premier panneau (20 mm de bords perdus maximum).
- 3 Réaliser la découpe du premier panneau.
- 4 Repérer les zones de découpe en fonction du premier panneau.
- 5 Procéder de la même façon pour les panneaux suivants.

Pour toutes informations techniques, veuillez contacter notre service Signature signature@polyrey.com

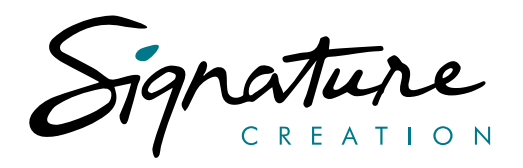

#### CAHIGR TOCHNIQUO Éd. 06/2018

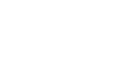

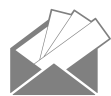

Pour obtenir un échantillon (A4) sous 48h et valider la qualité du stratifié numérique :

FR Tél. : +33 (0) 5 53 73 56 89 polyrey.france@polyrey.com

UK Tel. : +44 (0) 1923 202700 polyrey.uk@polyrey.com

DE Tel.:  $+49(0)211901740$ polyrey.deutschland@polyrey.com

NL Tel. : +31 (0)20 708 31 31 polyrey.benelux@polyrey.com

BE Tel. : +32 (0)2 753 09 09 polyrey.benelux@polyrey.com

ES Tel. : +34 935 702 180 polyrey.iberica@polyrey.com

PT Tel. : +34 935 702 180 polyrey.iberica@polyrey.com

IT Tel. : +33 (0) 5 53 73 56 87 polyrey.export@polyrey.com

SE Tel. : +46 (0)8 471 71 00 polyrey.export@polyrey.com

Export – Other Countries Tel. : +33 (0) 5 53 73 56 88 polyrey.export@polyrey.com

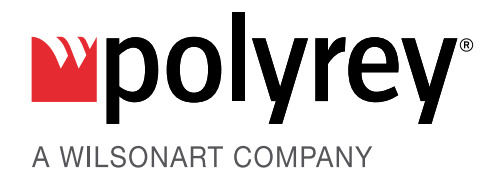